Πως θα επεξεργαστώ μια υπάρχουσα καταχώρηση μετάδοσης / καταγραφής;

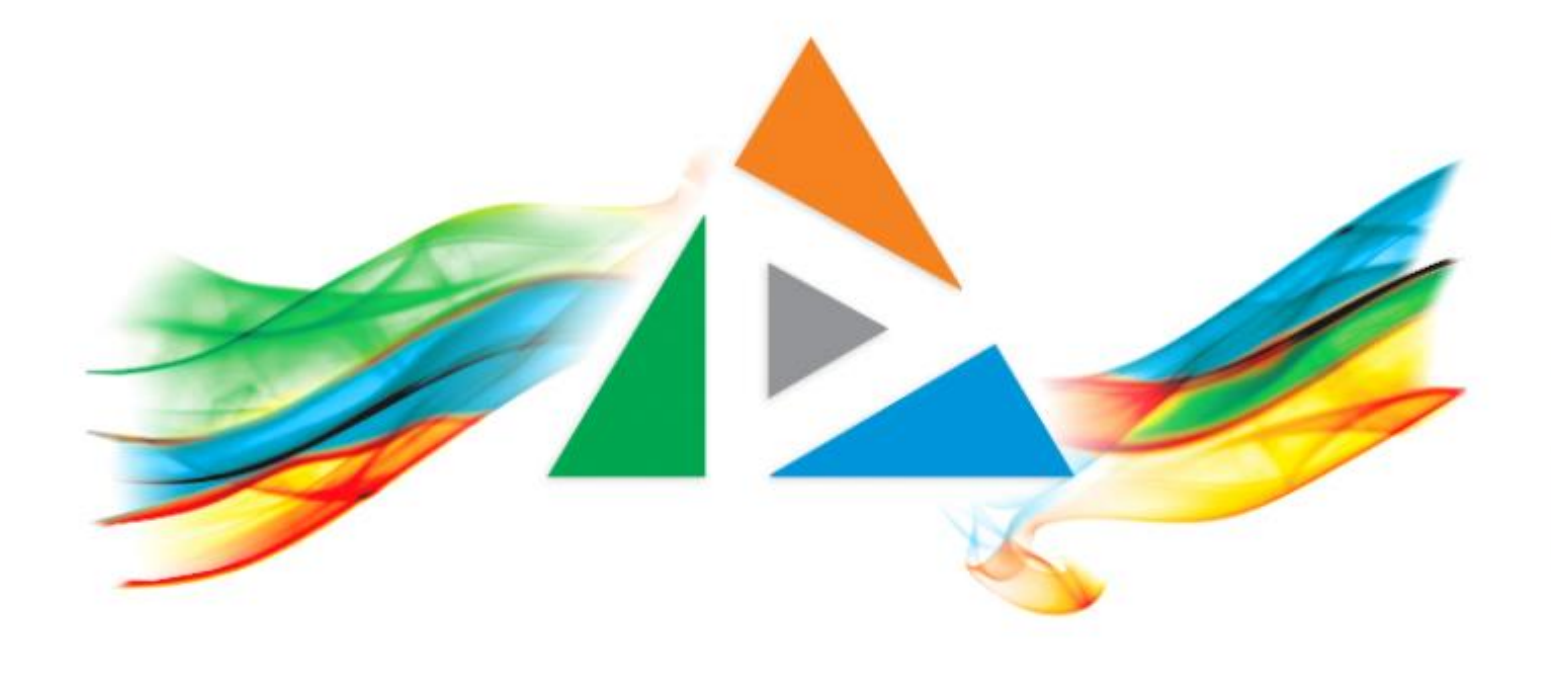

### OpenDelos

Πλατφόρμα διαχείρισης και διάθεσης πολυμορφικού εκπαιδευτικού περιεχομένου

*MAGETE ΠΕΡΙΣΣΟΤΕΡΑ* 

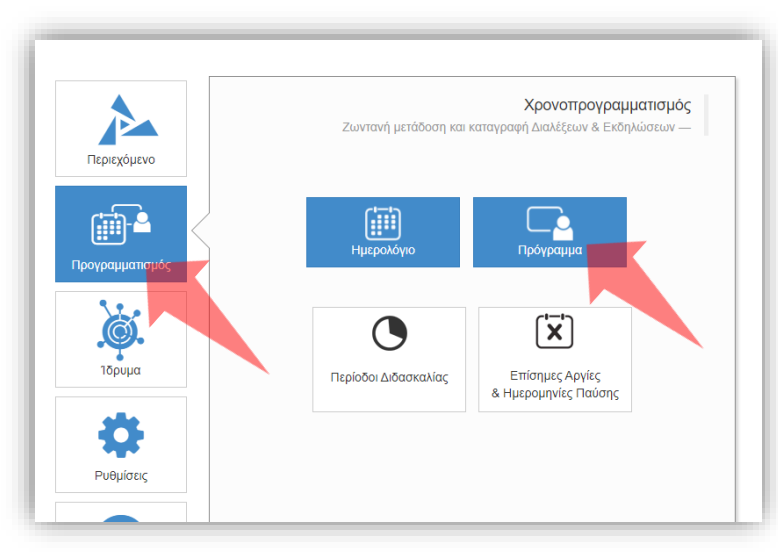

#### 1. Επιλέξτε «Προγραμματισμό» και στη συνέχεια «Πρόγραμμα».

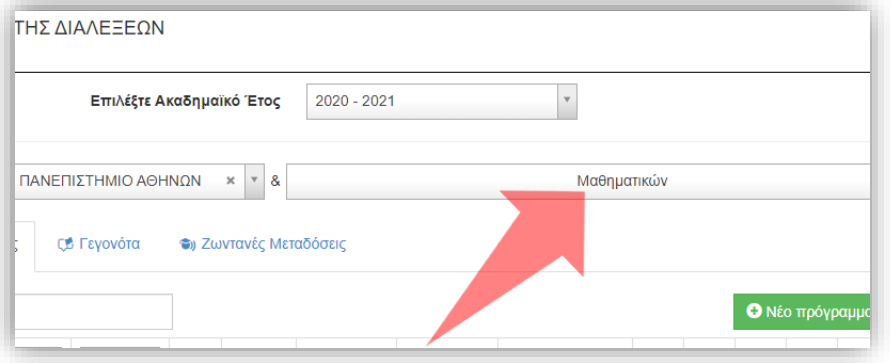

2. Επιλέξτε το Τμήμα σας εφόσον είστε Διαχειριστής Ιδρύματος, Διαχειριστής πολλών Τμημάτων.

#### Αρχικά βήματα.

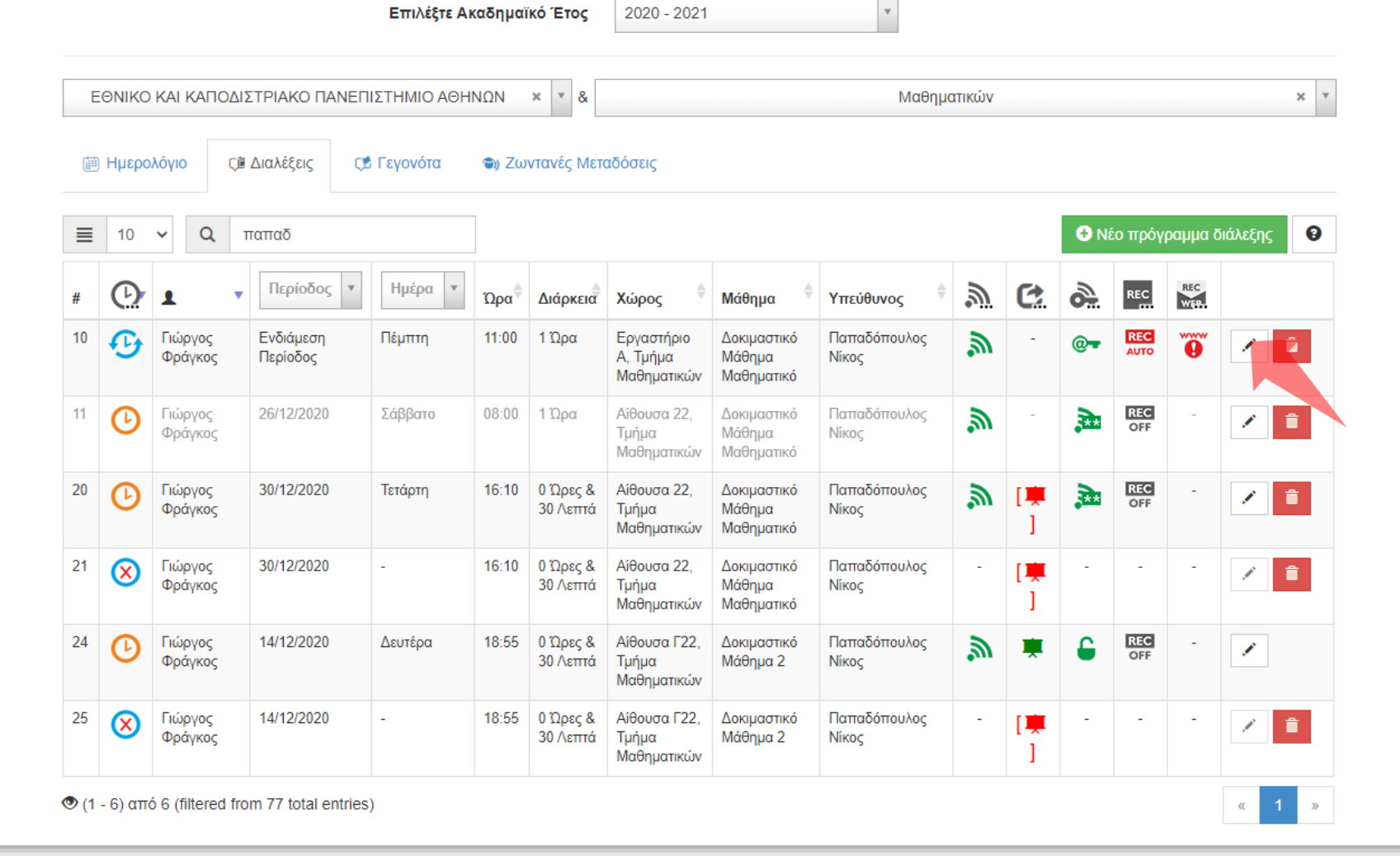

### Πατήστε 'Επεξεργασία' στην καταχώρηση διάλεξης που σας ενδιαφέρει.

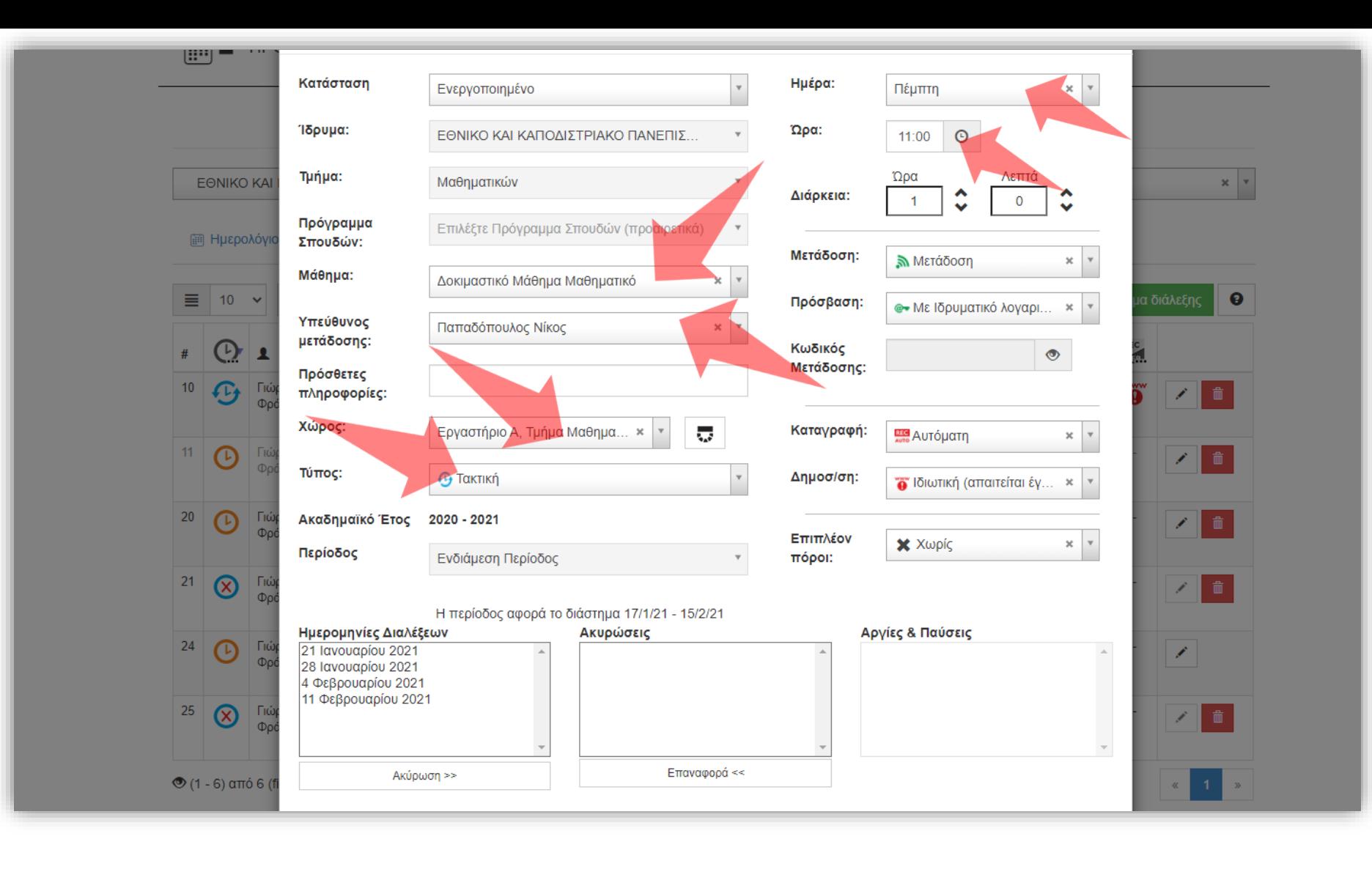

Στο αναδυόμενο παράθυρο μπορείτε να αλλάξετε παραμέτρους της μετάδοσης όπως το μάθημα, τον υπεύθυνο, τον χώρο, το είδος διάλεξης, την ημέρα και την ώρα έναρξης.

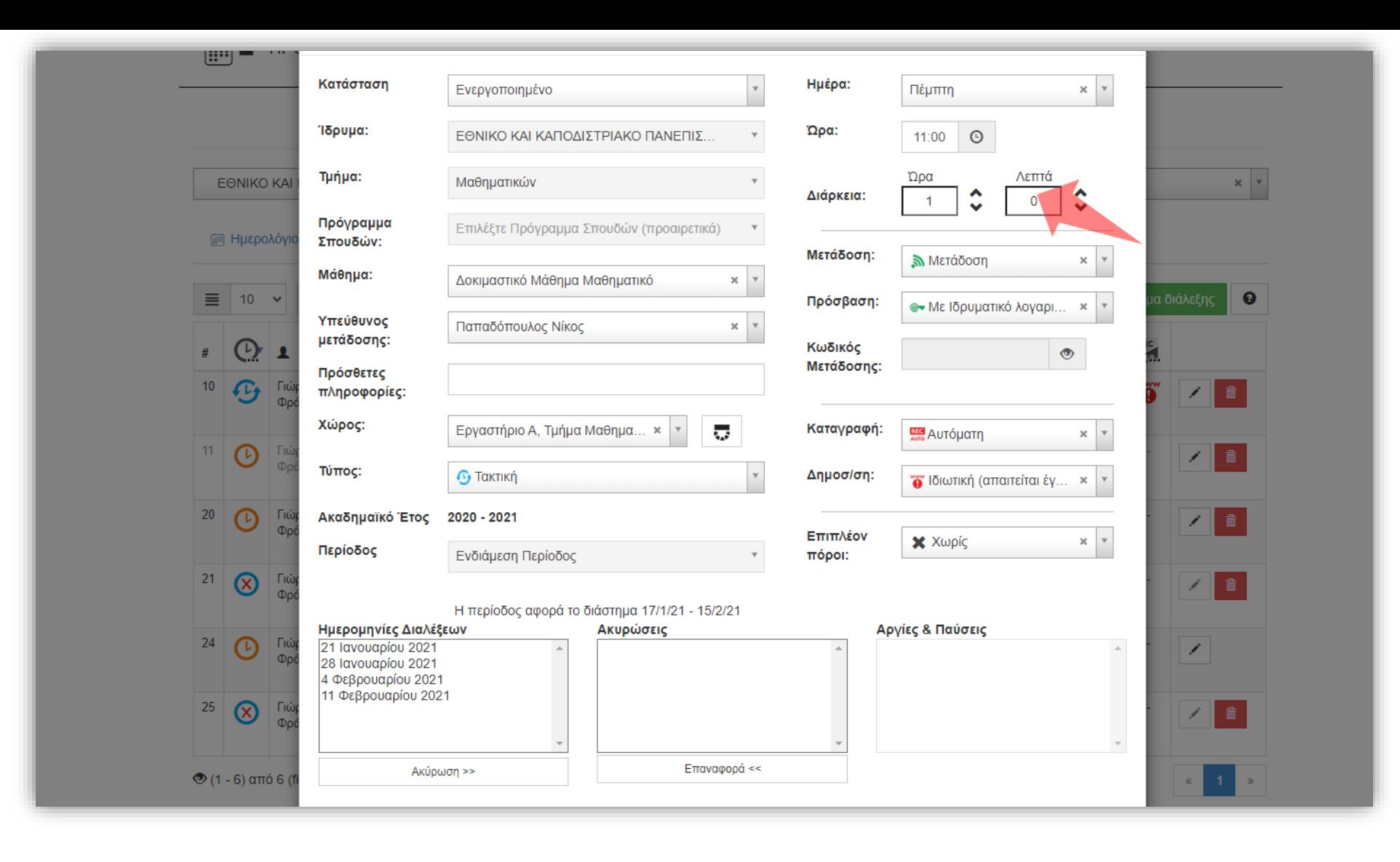

Μπορείτε να αλλάξετε και την διάρκεια της προγραμματισμένης διάλεξης. Η αλλαγή αυτή μπορεί να γίνει ακόμη και όταν έχει ξεκινήσει η μετάδοση/καταγραφή.

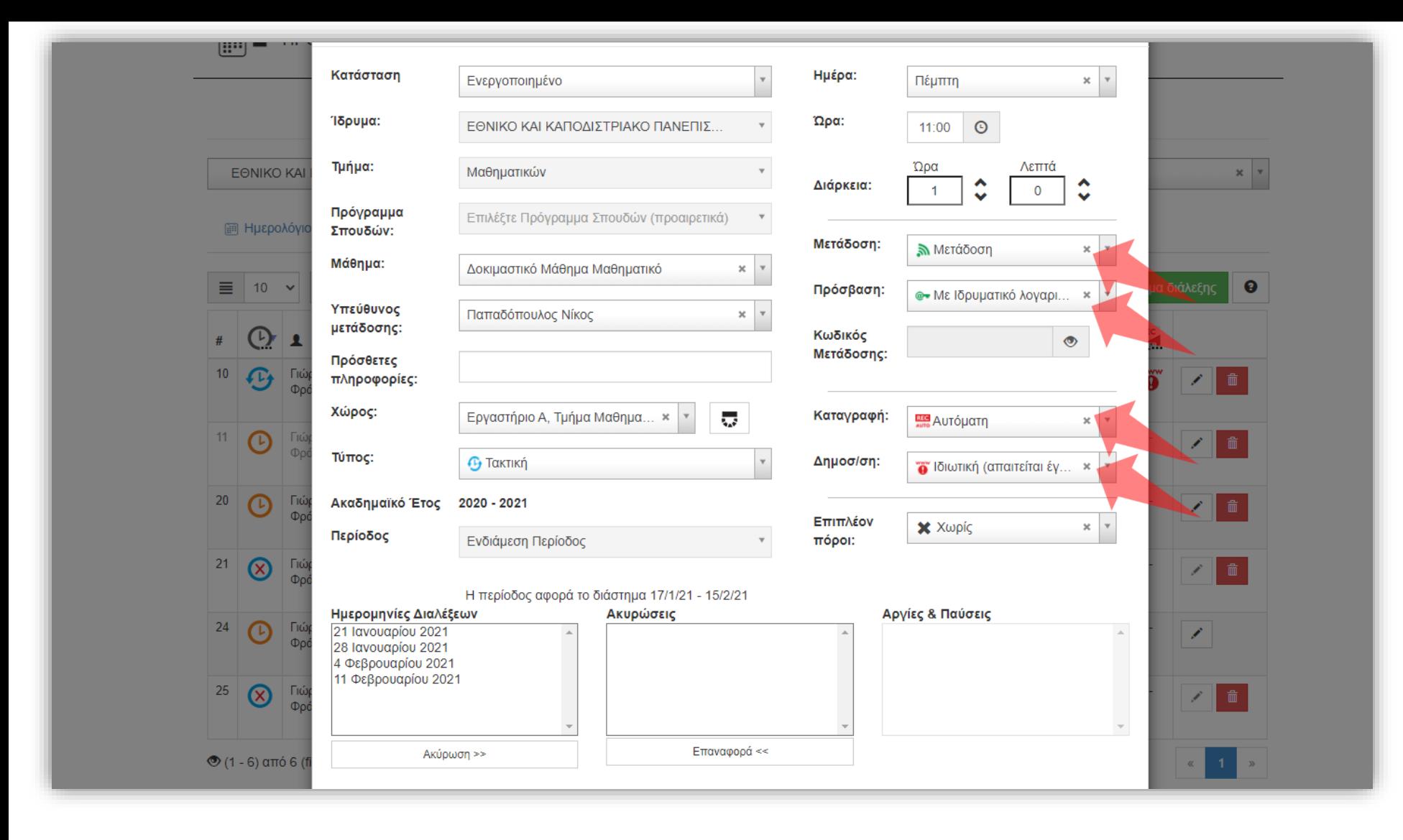

Επιπλέον μπορείτε να αλλάξετε τις παραμέτρους μετάδοσης/καταγραφής όπως την Πρόσβαση και την Δημοσιοποίηση.

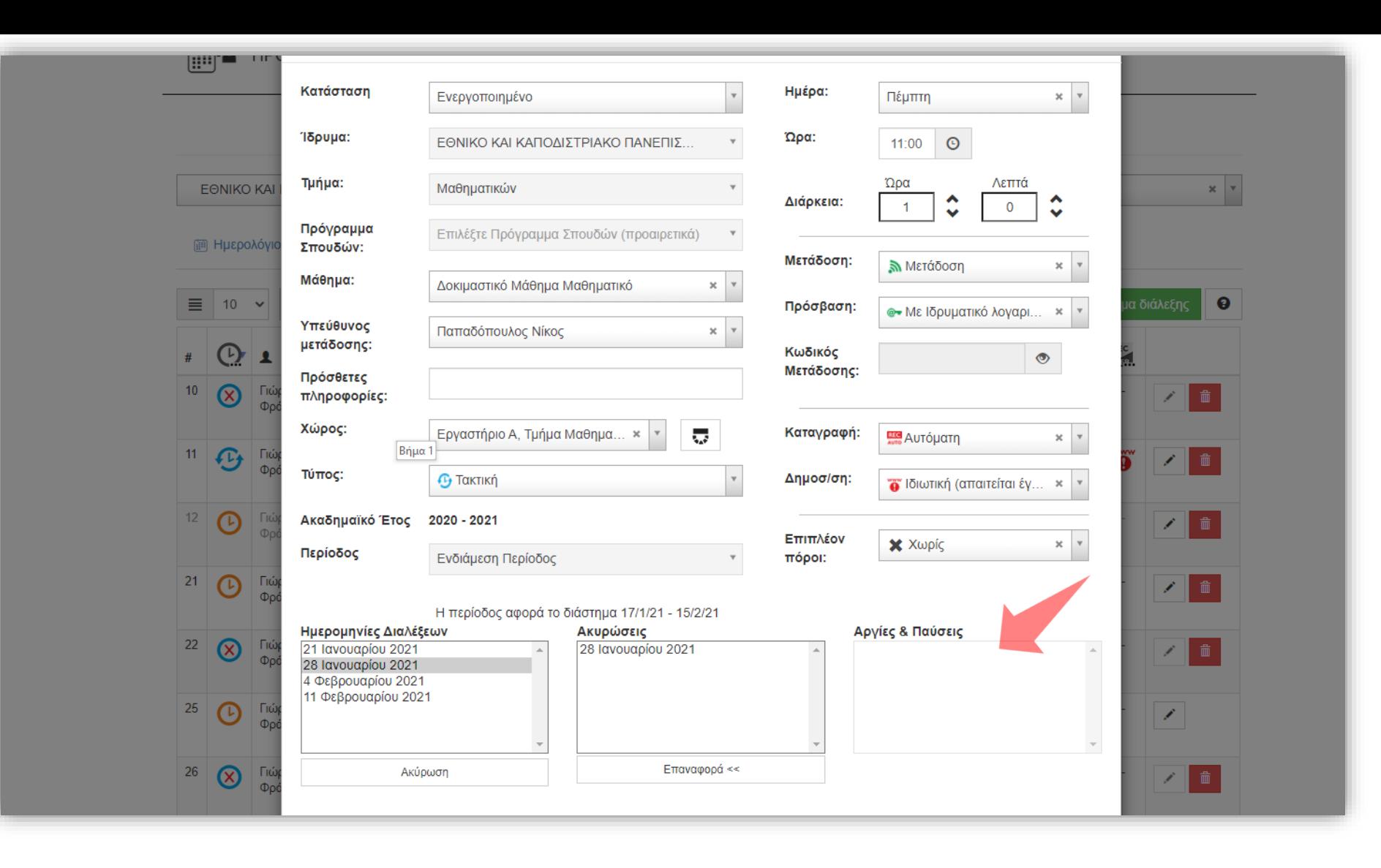

Αυτόματα από τις δηλωμένες ημερομηνίες Αργιών και Παύσεων θα εμφανιστούν οι αντίστοιχες ημερομηνίες αν η τακτική διάλεξη συμπεριλαμβάνεται αυτές τις μέρες.

Έχετε ολοκληρώσει την διαδικασία επεξεργασίας στοιχείων μιας καταχωρημένης Ζωντανής Μετάδοσης / Καταγραφής.